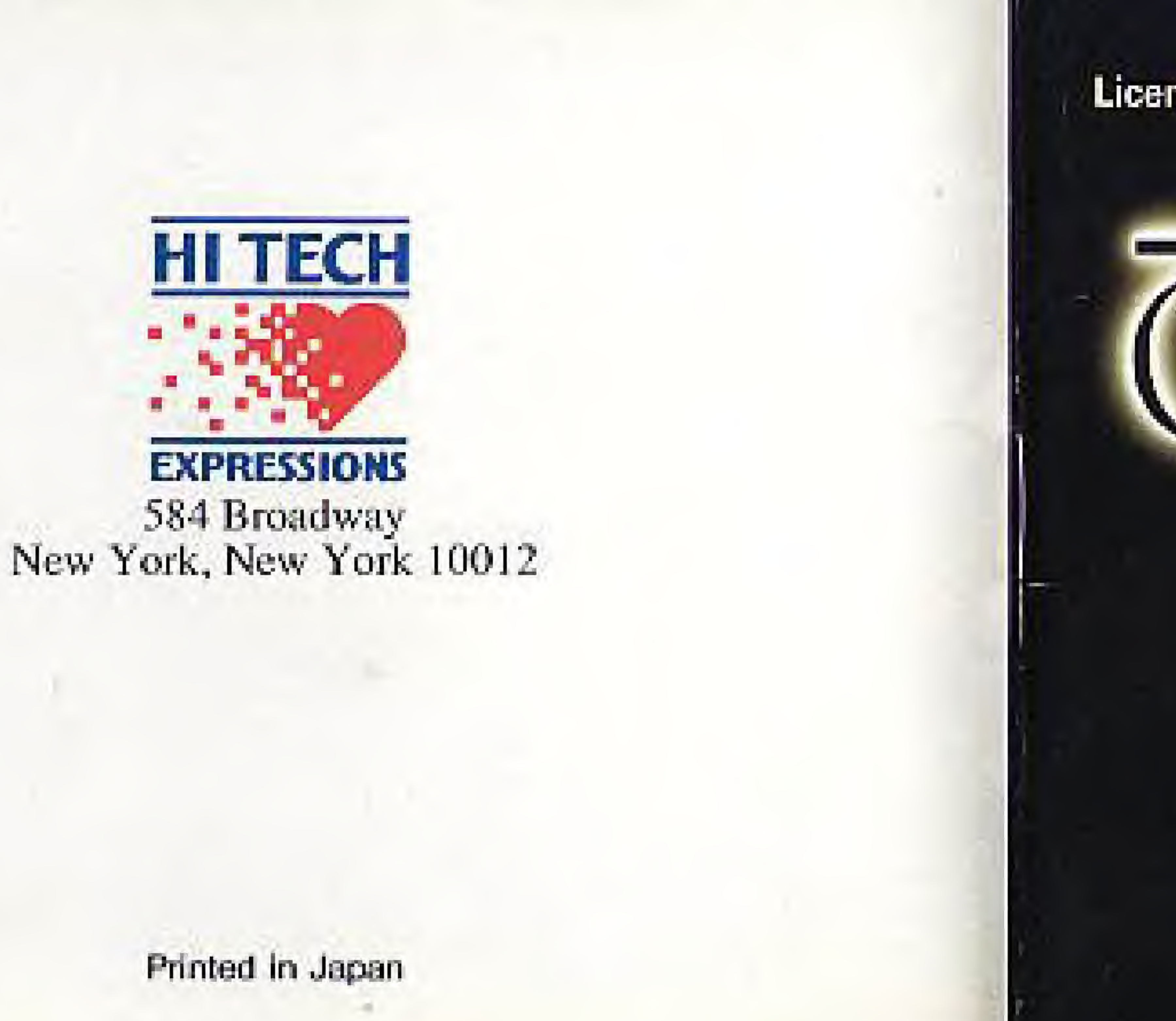

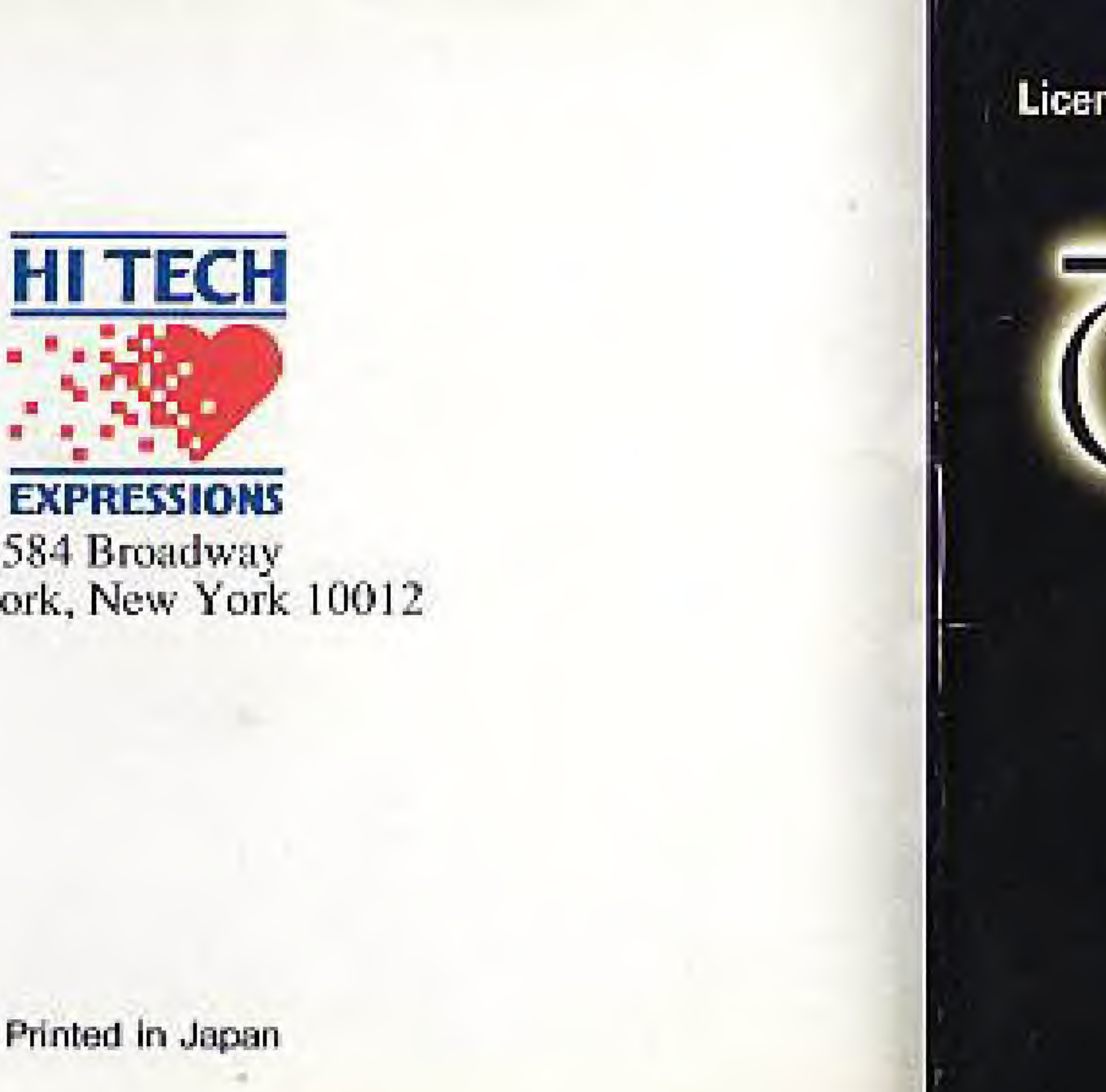

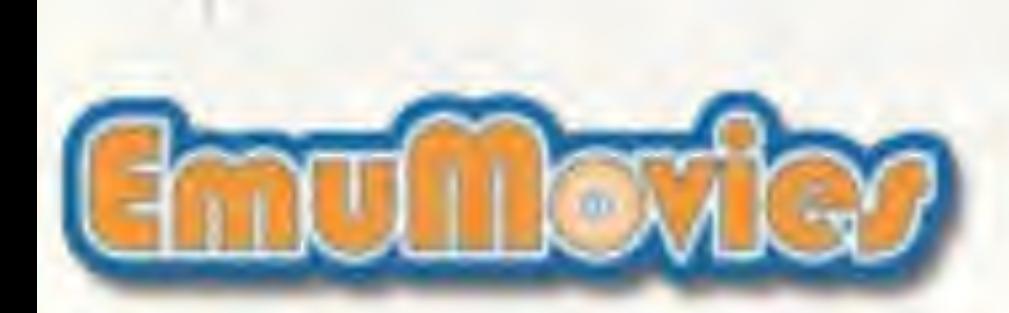

# Instruction Booklet<br>"Licensed by Nintendo" for play on the Nintendo Entertainment System

### NES-EM-USA

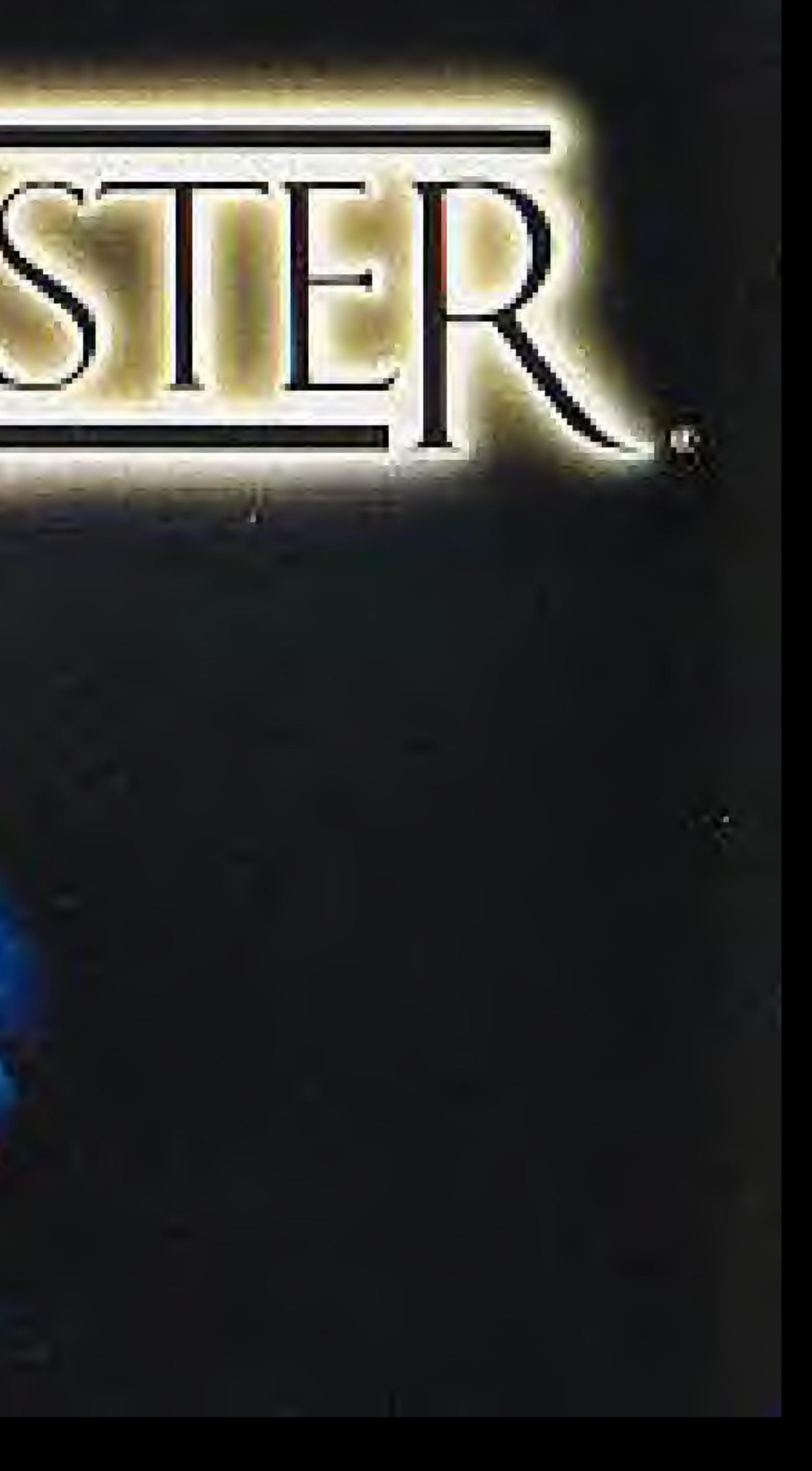

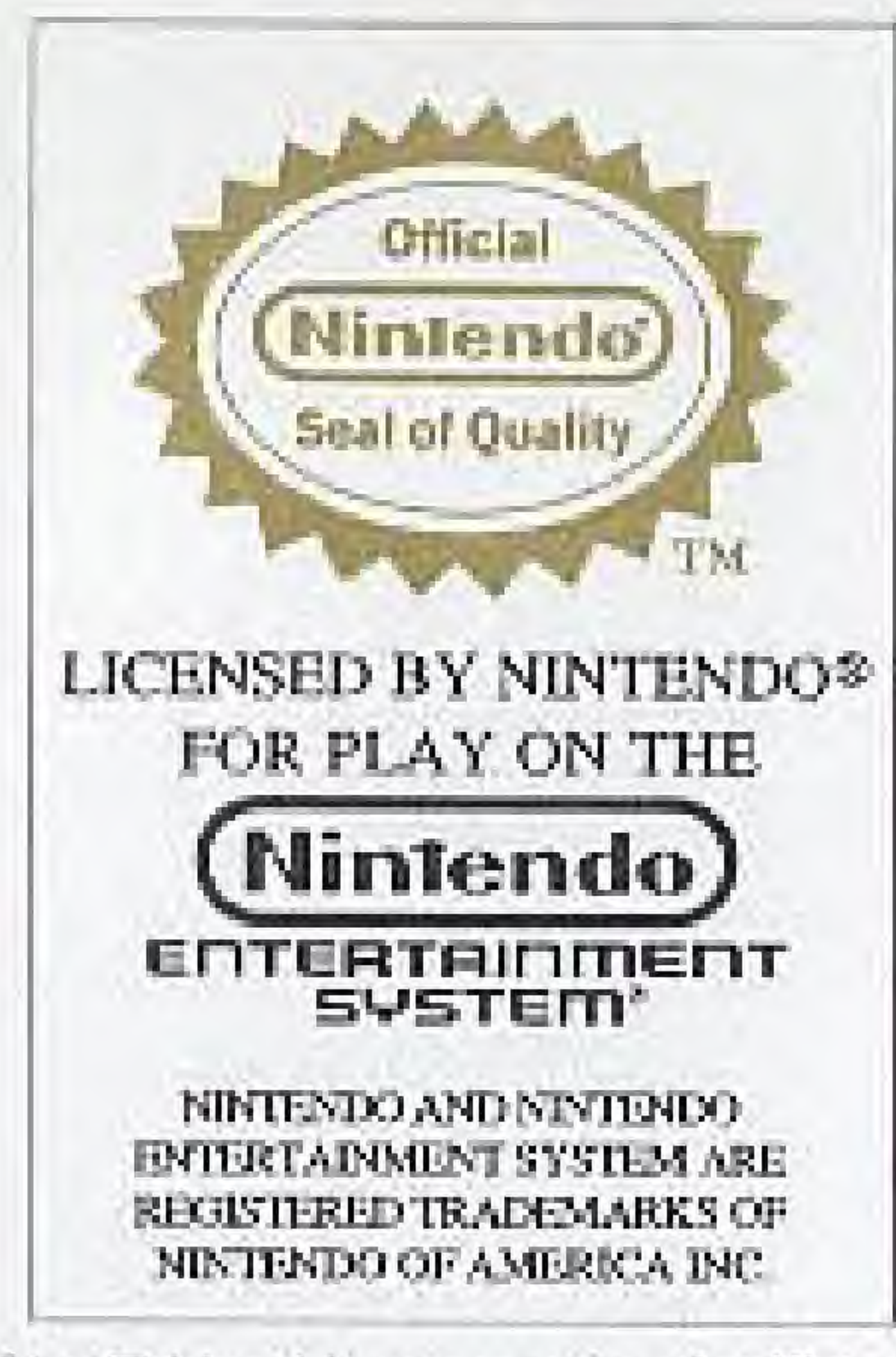

This efficial seal is your assurance that Nintendos has reviewed this product and that it has met our standards for excellence in workmanship, reliabilityand entertainment value. Always look for this seal when buying games and accessories to ensure. complete compatibility with your Nintendo-Entertainment Systems."

The Chemicaster: Copyright 1989 The Software Toolwecks.

- 
- 
- 
- 
- 
- 

# **PRECAUTIONS**

• The Game Pak is a precision device. Keep it away from electrical shock and do not use under extreme temperature conditions.

· Do not touch the terminals.

• Avoid exposure to water.

· Do not clean with thinner, benzine, alcohol, or cleaning fluids.

· Make sure the power is off before inserting or removing the Game Pak from the Nintendo Entertainment System.

Thank you for buying The Chessmaster. Please read this booklet for a complete explanation of how to play the game.

> KEY SUMMARY STARTING THE GAME PLAYING CHESS MENU WAR ROOM

6

8

-7

### KEY SUMMARY

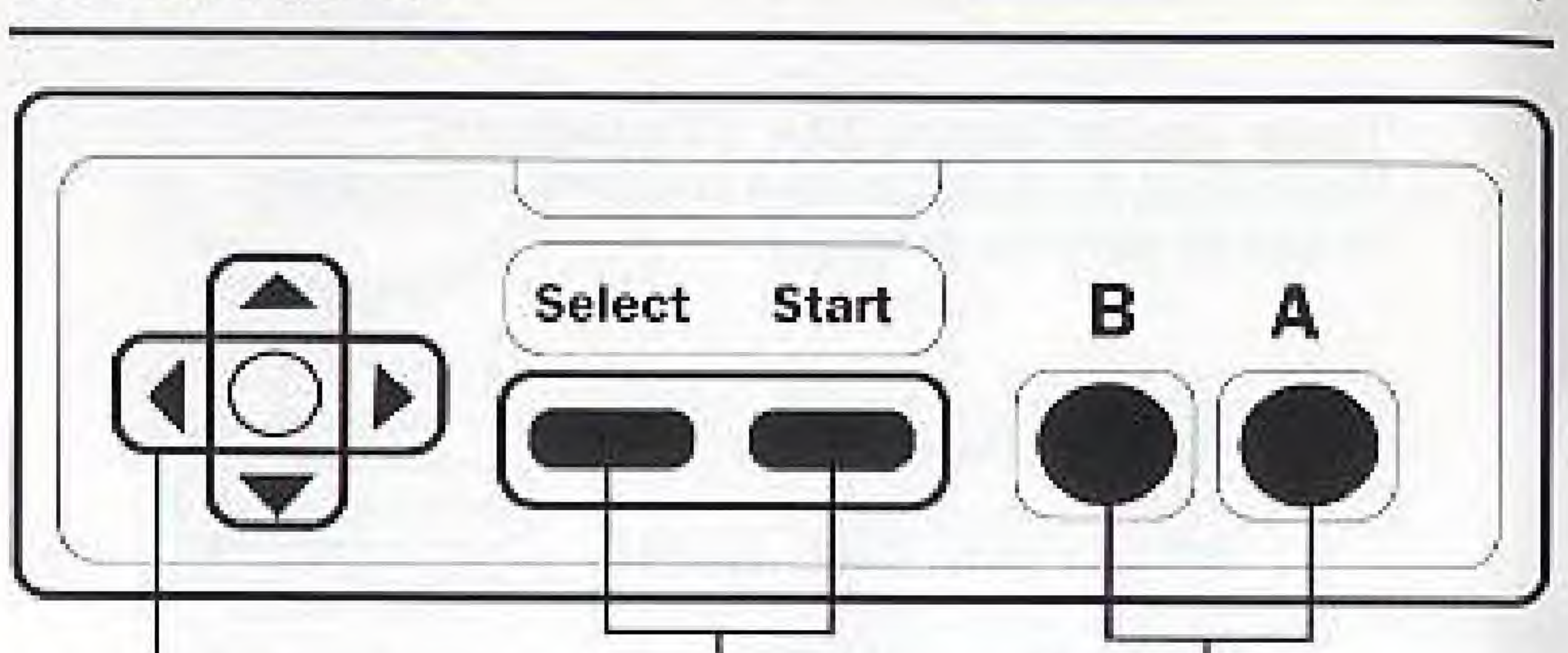

Control I'nd: Used to move the hand and the selection arrow.

Select Button: Used to switch back and forth between the Chessboard and the Menu.

4

B Mutton:

The Chessmaster logo will appear first. Press the START button,

Used to enter Take Back/Replay mode. <sup>A</sup> Pulton:

When the copyright screen appears, press the START button again, Next, the chessboard will be presented.

Used io pick op and release the chess pieces. Also used to select menu items.

You're now ready to play chess!

### PLAYING CHESS

To move one of your pieces, use the control pad to position the hand over the piece you want to move. Pick up the piece by pressing the A button. Use the control pad to move the piece to the desired destination square. Release the piece by pressing die A button. The Chessmaster will tell you if you have attempted to make an illegal move. When the Chessmaster is thinking about his next move, the hand will change into a light bulb. After he has made his move, the light bulb will change back into a hand.

To perform a castling move, move your King two squares towards the Rook. The Rook will move into place automatically.

To capture a pawn En Passant, move your pawn to the appropriate destination square. (Directly behind the enemy pawn).

 $\mathbf{a}$ 

If one of your pawns reaches the eighth row, the Chessmaster will ask you to promote the piece. To promote the pawn to a Queen, press the SELECT button. Alternatively, you may use the A or B button to cycle through all of the available pieces (Queen. Rook, Hishop, Knight).

When you are satisfied, press the SELECT button.

Occasionally, an informational message will appear over the chessboard in a window. To remove the message, press the SELECT button or the A button.

The menu is used to change settings and select options. Access the menu by pressing the SELECT button. Under certain circumstances, some menu items will be unavailable. These selections will be red in color instead of yellow.

The first 9 items in the menu are actions. Use the control pad to move the arrow to the desired selection. Press the A button to initiate the action. You will automatically be returned to the chessboard.

START NEW GAME: This selection discontinues any game in progress and begins a new game.

PLAY AGAINST CHESSMASTER: You may play a game of chess against the Chessmaster, against another player, or you may watch the Chessmaster play against itself. Choosing "Play Against" Chessmaster" allows you to play a game against the Chessmaster.

### $MENU$

X.

PLAY AGAINST ANOTHER HUMAN: With this selection, you may play against another player with the Chessmaster acting as referee. When it is Black's turn, the second controller will control the hand as well as the first controller.

FORCE CHESSMASTER TO MOVE: When the Chessmaster is thinking about his move, you may force him to move immediately by activating rhis selection.

CHESSMASTER PLAYS SELF; The Chcssmaster will play both sides of the game. To interrupt the Chessmaster's game, press the SELECT button and you will return to the menu.

CHANGE SIDES: When it is your turn, you may ask the Chessmasfer to play your pieces while you take over his pieces. Use this selection at the beginning of the game to make the Chessmaster play the White pieces.

### MENU

ENTER TAKE BACK/REPLAY MODE: This selection enters a mode where you can take back some or all of the moves made so far during the game. While in Take Back/Replay mode, press the B button to take back a move. Press the A button to replay a move. Press the SELECT button to resume normal play. You may enter Take Back/Replay Mode directly from ibe Chessboard by pressing the B button. While in Take Back/Replay mode the hand will change into a 'T/R" symbol.

ENTER SETUP MODE: This selection allows you to arrange the pieces on the board. The chessboard will be displayed along with <sup>a</sup> set of pieces (the "grab bag") to the right side of the board. I'o remove a piece from the board, position the hand over the piece using the control pad, pick up the piece by pressing the A button, move the piece off die board using the control pad, and drop tbc piece by pressing the A button. The Kings cannot be removed from the board. To add a piece to ihe board, pick up a piece from the grab bag and drop it over the desired destination square.

**MENU** 

10

There are some restrictions on how the board may be set up. A pawn may not be placed on row one or row eight. The number of Queens, Rooks, Knights, or Bishops (hat may be placed on the board depends on ilie number of missing pawns.

While in Setup mode, press the SELECT button to access the Setup menu. To return to Setup mode from the Setup menu, press SELECT again.

The following selections are available: ■■

> CLEAR THE BOARD: This selection clears the board of all pieces except the Kings.

> SET UP INITIAL POSITION: This selection will place the pieces in position for a new game.

## $MENU$  and a set of  $12$

SIDE TO MOVE FIRST IS WHITE: This selection is used to indicate whose turn it will be when you return to the game. Activate this selection to toggle between White and Black.

SETUP COMPLETE: Use this selection to return to the game.

LEAVE AND ABANDON CHANCES; This selection returns you to the game and ignores everything you did during setup.

SOLVE FOR MATE: This selection asks the Chessmaster to examine the current position and determine whether or not a forced mate exists in a given number of moves. You must be playing against the Chessmaster for this selection to be available. The Chessmaster will tell you whether or not a forced mate exists. If the Chcssmaster finds a solution, the solution moves are appended

MENU

to the move list and you will be put into Take Back/Keplay mode. You may view the solution by pressing the A button as many times as necessary.

To interrupt the Chessmaster while he is solving for a forced mate, press the SELECT button.

The next 8 menu selections are settings. You may change a setting by moving the arrow to the desired selection and pressing the A button. The display will change to show the new setting, You may cycle through all of the available values for a given setting by continuously pressing the A button. The values will repeat.

The settings are as follows:

MATE IN 1 MOVE(S): This setting is used in conjunction with the Solve for Male action described earlier. This indicates the number of moves that the Chossmaster will use to solve for a forced mate. This setting can be from 1 to 5.

LEVEL OF PLAY IS NEWCOMER I: There are sixteen levels of play available in The Chcssmastcr; Newcomer I, Newcomer 2, Levels <sup>1</sup> through 13, and Infinile. With Newcomer levels <sup>l</sup> and 2, the Chessmaster plays it's easiest game. These levels are intended for chess beginners. With levels 1 through 13, the Chessmaster plays

MENU

DEEP THINKING ON/OFF: When Deep Thinking is ON, the Chessmaster thinks ahead while you are thinking about your move. With Deep Thinking OFF, the Chessmaster will only think about his move when it is his turn.

OPENING BOOK IS ON/OFF: When the Opening Book is ON, the Chessmaster will quickly consult his library of over 150,000 positions during the early part of the game. When the Opening Book is OFF, the Chessmaster will not consult his opening book library.

increasingly more challenging games. The approximate amount oi time that the Chessmaster will take to move is indicated by the two numbers following the level number. These two numbers indicate a certain number of moves in a number of minutes For example, level 1 is 60 moves in 5 minutes, while level 7 is 30 moves in 45 minutes. In Infinite mode, the Chessmaster will think about his best move until you activate force Chessmaster to Move.

TEACHING MODE IS ON/OFF: When Teaching Mode is ON, the Chessmaster will show you all the legal moves for a particular piece whenever you pick up that piece. This feature is useful for Those just learning the game of cbess.

BOARD COORDINATES ARE ON/OFF: When Board Coordinates arc ON, the rank and file coordinates arc displayed along the edge of the chessboard.

WHITE PIECES ON BOTTOM: The chessboard may be rotated so that the White pieces are on the bottom, top, left side, or right side.

THE VIEW IS CHESSBOARD: There are two chessboard displays available. In the Chessboard view, the board rakes up ihe entire screen. The other view is called the War Room.

 $16$ 

In the War Room view, a smaller version of the chessboard is displayed along with several informational windows: move list, thinking, and captured pieces.

The move list shows the Inst three moves made by each player. Fhesc moves are displayed in coordinate notation, e.g. E2-E4.

The thinking wimlow gives you a peek into the Chessmaster's brain, The moves listed under the "Best" heading represent the best sequence of moves that the Chessmaster has found so far. When it is your turn to move, the move displayed under the ' Hint" heading is the move that the Chessmaster considers your best move given your position.

The captured pieces window shows ail of the pieces that have been removed from (lie board.

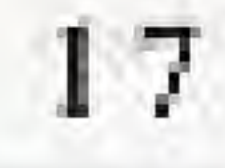

SAY YES TO CHESS!

Join U.S. Chess with Special MacMillan Customer Discount and receive:

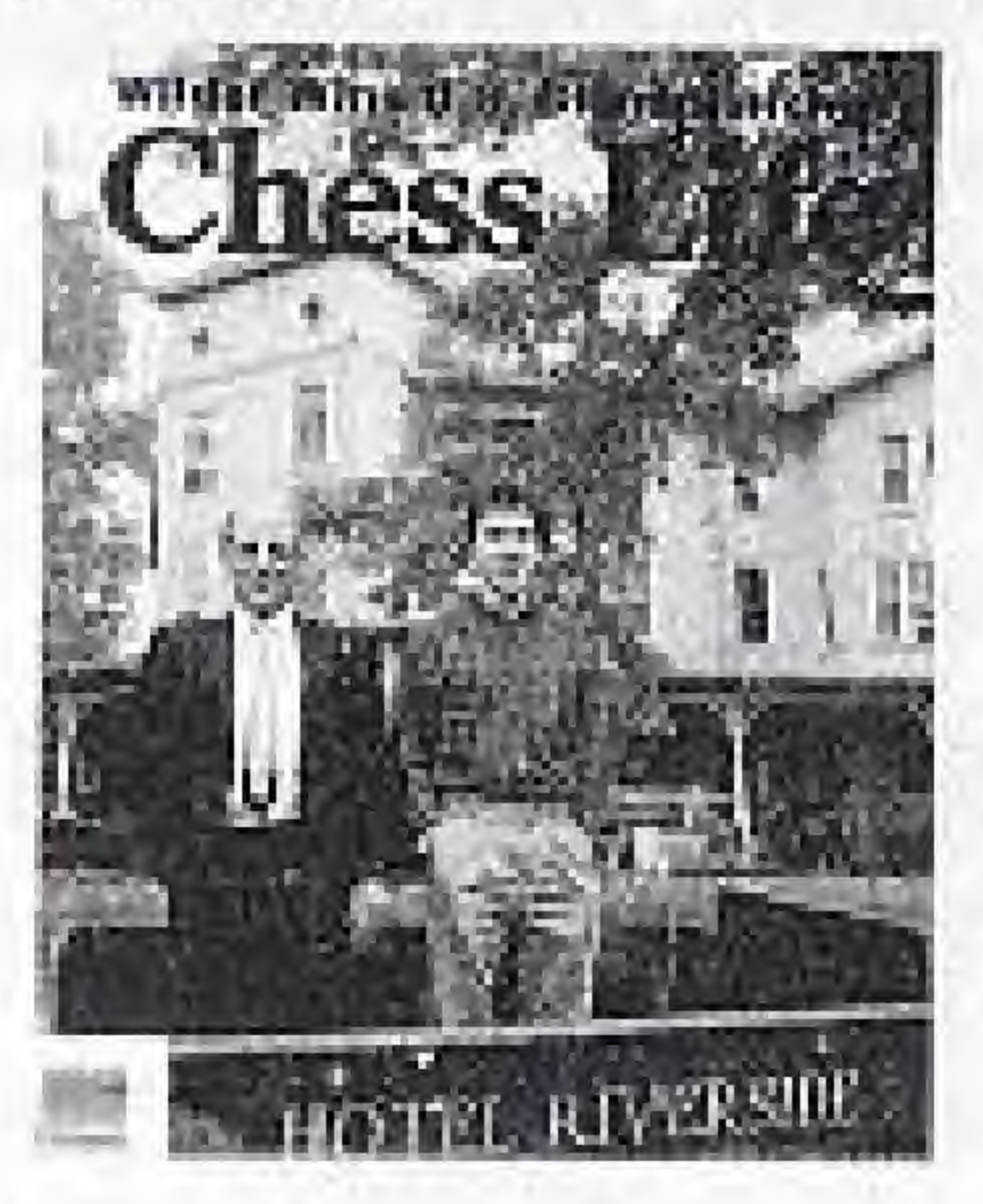

and FREE

Six issues of Chess Life -full of stories, photos, games and lessons!

(This offer subject to expire without notice.)

Learn to win more games. Included is "How to Read and Write Chess."

TENATIFS

го махмима

CHIES:

**Profitable for a discussion** 

**Linear Greens** 

is them.

18

A mombership in U.S. Chess, the official organization for U.S. chess players, has been reserved for me. Send me my membership card and my FREE booklet - "Ten Tips to Winning Cheve"!

As a member of U.S. Choss Ill receive my copy of Chess Life -- the internationally famous magazine for chess players, full of stories about famous players, great games, photos and choss lessons -- every month! I'll also get the opportunity for special discounts on chess equipment and the right to play in offici national rating.

And I get it all for the special Macmillian customer discount of only \$11 for a full six months!!

Just fill out the coupon and mail to: U.S. Chess Federation, 186 Route 9W, New Windsor, NY 12550, Atln: Dept 13

My name (please print) Address/Apt. No. City and State Zip Code

My Birthdate.

 $\Box$  Payment enclosed (please place in envelope).  $\Box$  Bill me later

(U.S. Choss is a not-fee-profit membership organization. All of your S11 payment goes toward your subscription to Chess Life magazine.)

### SPECIAL MACMILLAN CUSTOMER DISCOUNT

[7] I'm saying "Yes" to U.S. Chess -- America's choss people. Send my FREE booklet and membership card!

For even faster service call: (914) 562-8350

 $19<sup>°</sup>$ 

### Compliance With FCC Regulations

This equipment generates and uses radio frequency energy and if not installed and used properly, that is, in strict accordance with the manufacturer's instructions, may cause interference to radio and television reception. It has been type tested and found to comply with the limits for a Class B computing device in accordance with the specifications in Subject J of Part 15 of FCC Rules, which are designed to provide reasonable protection against such interference in a residential installation. However, there is no guarantee that interference will not occur in a particular installation. If this equipment does cause interference to radio or television reception, which can be determined by turning the equipment off and on, the user is encouraged to try to correct the interference by one or more of the following measures:

- Reorient the receiving untenna
- Relocate the NES with respect to the receiver
- Move the NES away from the receiver
- Plug the NES into a different outlet so that computer and receiver are on different сігенііз.

If necessary, the user should consult the dealer or an experienced radio/television technician for additional suggestions. The user may find the following booklet prepared by the Federal Communications Commission helpful: How to Identify and Resolve Radio-TV Interference Problems. This booklet is available from the U.S. Government Printing Office, Washington, DC 20402, Stock No. 004-000-00345-4.

 $2.0$ 

Hi Tech Expressions<sup>174</sup> warrants to the eniginal consumer purchases that The Chessmaster Game Pak ('PAK') (not including Game Pak Accessories or Robot Accessories) shall be free from defects in material and workmanship for a period of 90 days from date of purchase. To receive this warranty: 1. DO NOT return your defective Game Pak to the retailer.

WARRANTY LIMITATIONS ANY AFFLICABLE IMPLIED WARRANTIES, INCLUDING WARRANTIES OF MERCHANTABLITY AND FILMESS FOR A PARTICULAR PURPOSE, ARE HEREBY LIMITED TO NINHTY DAYS FROM THE DATE OF PURCHASE AND ARE SUBJECT TO THE CONDITION SET FORTH HEREIN. IN NO EVENT SHALT, IN TECH EXPRESSIONS BE LIABLE FOR CONSEQUENTIAL OR INCIDENTAL DAMAGES RESULTING FROM THE BREACH OF ANY **EXPRESS OR IMPLIED WARRANITES.** 

### 90-Day Limited Warranty

- 
- 2. Notify the Hi Tech Expressions Customer Service Department of the problem requiring warranty service by calling 1-212-941-9703. Our Customer Service Department is in operation from 1:00 P.M. to 5:00 P.M. Eastern Standard Time, Mon. Thurs. and 9:00 A.M. to 1:00 P.M., Fridays.
- 3. If the Hi Tech Expressions service representative is unable to solve the problem by phone, he will provide you with a Return Authorization number. Simply record this number on the outside of the packaging of your defective PAK FREIGHT PREPAID AND INSURED FOR LOSS OR DAMAGE, together with your sales slip or similar proof-of-purchase and a brief description of your problem within the 90-day warranty period to:

HI TECH EXPRESSIONS

Attn: Nintendo Customer Service Department 584 Broadway, New York, NY 10012

If our technician determines that the Game Pak is defective, we will replace it or refund your purchase price at our option.